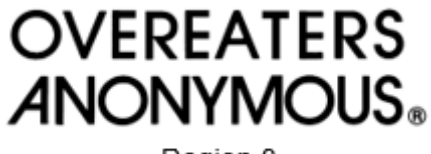

Region 8

## Fixando no Zoom:

Uma tática que invasores do Zoom utilizam é desligar e ligar suas câmeras, mudar seus nomes, ou realizar outra ação para "pular" pela tela, tornando mais difícil removê-los de uma reunião. Para combater isso, sugerimos usar o recurso de fixação integrado do Zoom. Os benefícios de fixar no Zoom são os seguintes:

• A fixação prioriza e mostra os participantes no topo da visualização, independentemente de quem é o palestrante ativo.

- Fixar (pin) altera a ordem de exibição apenas da sua tela, e não da tela de todas as outras pessoas.
- Os anfitriões e coanfitriões podem fixar automaticamente até 9 participantes por vez.

Como configuração padrão, um usuário só pode fixar uma visualização por vez. No entanto, anfitriões e coanfitriões podem conceder permissão para permitir que qualquer usuário também faça múltiplas fixações. Como usar a fixação:

- 1. Passe o cursor ou dedo sobre o nome no painel do participante e pressione "mais". Como alternativa, passe o cursor ou dedo sobre o vídeo do participante que deseja fixar e clique nas reticências (...).
- 2. No menu, selecione "Fixar". Os anfitriões e coanfitriões podem fixar até 9 participantes.
	- a. Observação: Se você tiver pelo menos 3 participantes na reunião e tiver o "monitor duplo" ativado, você terá a opção de fixar na primeira ou na segunda tela.
- 3. Se você precisar cancelar uma fixação, clique no canto superior esquerdo de qualquer vídeo fixado no momento e clique em "remover fixação".

## Como isso ajuda no gerenciamento de intrusos?

O anfitrião pode fixar qualquer participante que não reconheça. Fixe o participante assim que ele entrar na sala. Dessa forma, eles não se moverão na sua tela. Isso torna significativamente mais fácil remover rapidamente o participante caso ele seja perturbador.

Se você tiver uma reunião particularmente grande, recomendamos que outro membro de confiança seja seu coanfitrião e peça-lhe ajuda, fixando participantes adicionais em sua tela e estando pronto para remover intrusos. Você poderia elaborar um sistema com antecedência. Por exemplo: o anfitrião fixará os participantes que começam com A-L, e o coanfitrião fixará os participantes com nomes que começam com M-Z.

A página de suporte oficial do Zoom para informações sobre fixação pode ser encontrada aqui:

[https://support.zoom.com/hc/en/article?id=zm\\_kb&sysparm\\_article=KB0065767](https://support.zoom.com/hc/en/article?id=zm_kb&sysparm_article=KB0065767)

Lembre-se de sempre usar o escudo de segurança para suspender as atividades dos participantes e bloquear a reunião contra um intruso.

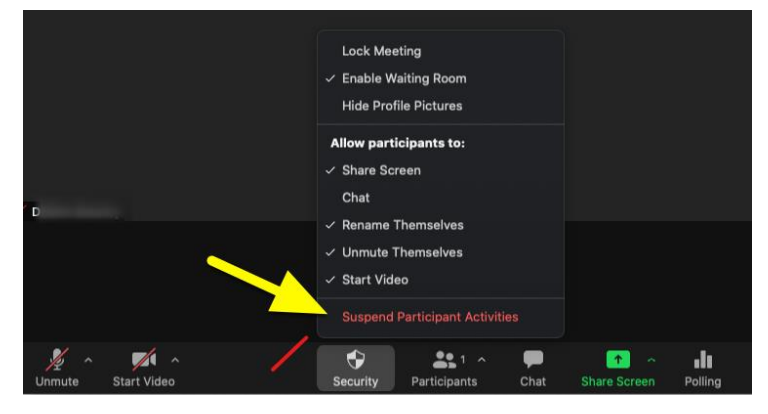